#### Согласовано

Начальник отдела эксплуатации и внедрения информационных систем областного государственного автономного учреждения здравоохранения СОМИАЦ  $\frac{3}{3}$ 08  $2022r$ 

*Vollyceuf* - A.A. Komnecapob

**PACCMOTPEHO** на заседании методической комиссии гуманитарных и программновычислительных дисциплин Протокол № 1«51» 082022г. Председатель МК Слеб Овчинникова И.А.

**Утверждаю** Зам. директора по учебной работе И.В. Иванешко  $OR$ 2022г.  $3/$   $\gamma$ 

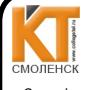

ДОКУМЕНТ ПОДПИСАН ЭЛЕКТРОННОЙ ПОДПИСЬЮ

Сертификат: 009533997B26BB162CCCB9A17C8FD30591 Владелец: Иванешко Ирина Васильевна<br>Действителен: с 22.05.2023 до 14.08.2024

#### КОМПЛЕКТ ОЦЕНОЧНЫХ СРЕДСТВ ПО ПРОМЕЖУТОЧНОЙ АТТЕСТАЦИИ (ЭКЗАМЕНУ КВАЛИФИКАЦИОННОМУ) ПО ПРОФЕССИОНАЛЬНОМУ МОДУЛЮ ПМ.04. СОПРОВОЖДЕНИЕ И ОБСЛУЖИВАНИЕ ПРОГРАММНОГО ОБЕСПЕЧЕНИЯ КОМПЬЮТЕРНЫХ СИСТЕМ

#### специальность 09.02.07 Информационные системы и программирование Квалификация Программист

Экзамен квалификационный является итоговой формой контроля по профессиональному модулю и проверяет готовность студента к выполнению указанного вида профессиональной деятельности, сформированности у него компетенций, определенных в разделе «Требования к результатам освоения ППССЗ» ФГОС СПО.

При выполнении заданий студенты могут пользоваться персональными компьютерами и наглядными пособиями, материалами справочного характера, нормативными документами и различными образцами, которые разрешены к использованию на экзамене квалификационном и указаны в билете в разделе инструкция.

Результаты экзамена квалификационного определяются на основании оценочной ведомости и/или результатов решения профессиональных задач оценками «отлично», «хорошо», «удовлетворительно», «неудовлетворительно», вносятся в итоговую ведомость экзамена квалификационного аттестационной комиссии и объявляются в тот же день.

Решение аттестационной комиссии об окончательной оценке студента по экзамену квалификационному принимается на закрытом заседании простым большинством голосов членов аттестационной комиссии, участвующих в заседании. При равном числе голосов голос председателя является решающим.

Критерии онении экзамена кралификанионного

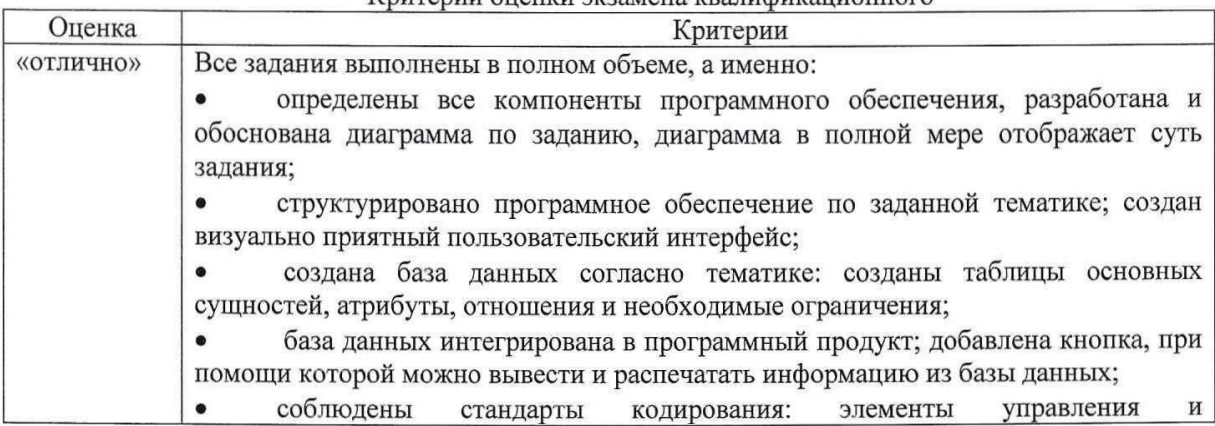

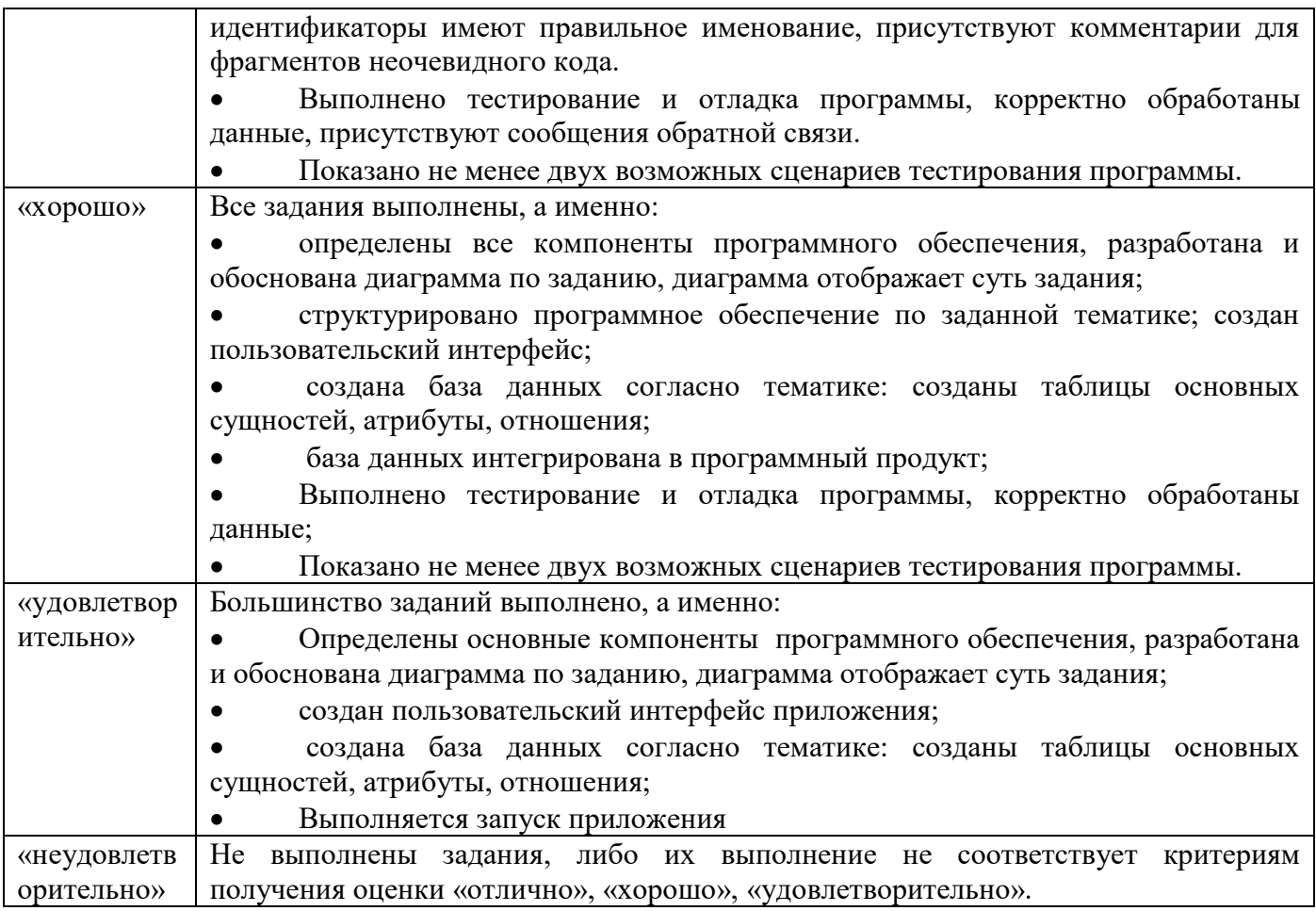

Экзамен по профессиональному модулю проводится в устной форме по билетам. Билет содержит практические задания для проверки освоенных профессиональных компетенций (ПК) и общих компетенций (ОК):

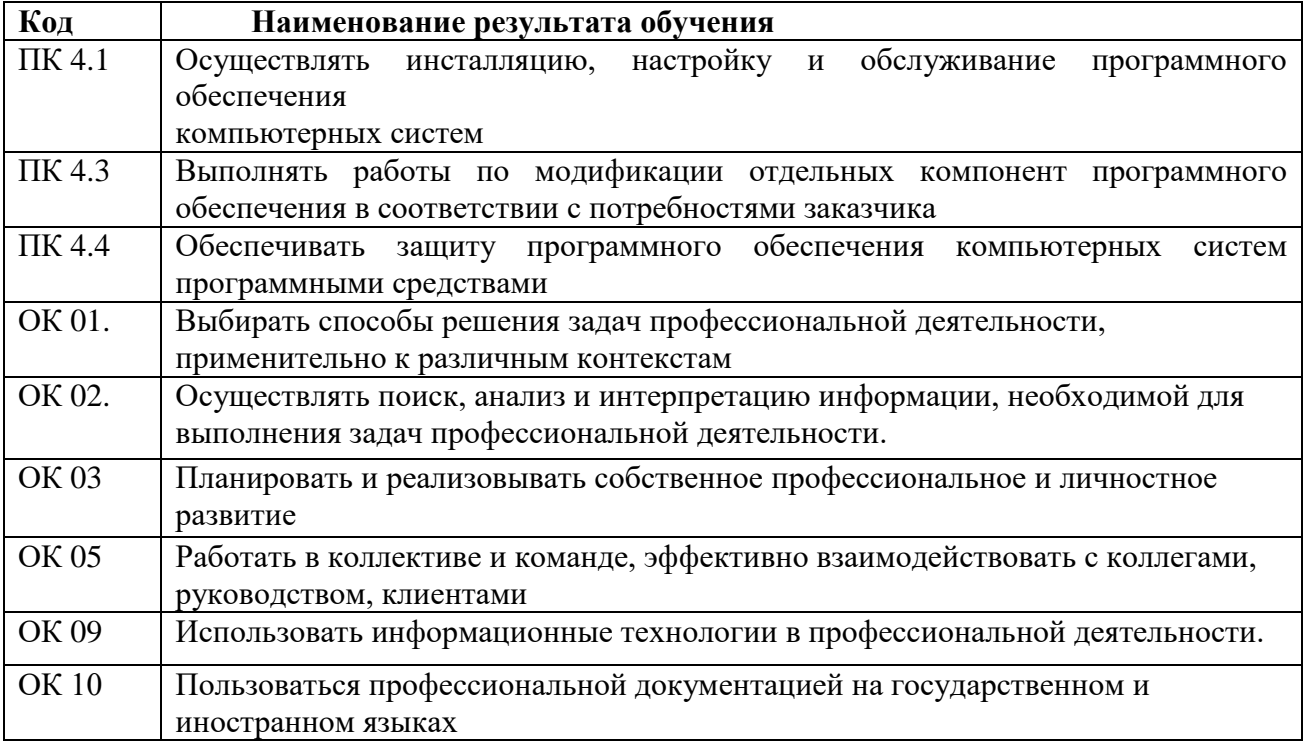

# **Критерии оценивания экзаменационного задания.**

**Задание 1** Инструкция: Внимательно прочитайте задание. Вы можете воспользоваться: Оборудование: персональный компьютер. Программное обеспечение: персональным компьютером с ОС Windows 10, Virtualbox, Microsoft Office, Visual Studio 2022, Cryptool 2, СѐрчИнформ КИБ.

Время выполнения задания – 30 минут.

### **Текст задания:**

- **1. Вам необходимо выполнить установку программы AIDA64 Extreme Edition и с помощью нее выполнить диагностику и тестирование персонального компьютера, описать возможности программы.**
- **2. Вам необходимо создать электронную таблицу содержащею макросы (проекты VBA). Защитить один из проектов МВА от просмотра и изменения паролем. Создать два цифровых сертификата. Подписать проекты VBA. Пояснить все шаги выполнения и методы защиты данных.**

### **Задание 2**

# Инструкция:

Внимательно прочитайте задание.

Вы можете воспользоваться:

Оборудование: персональный компьютер.

 Программное обеспечение: персональным компьютером с ОС Windows 10, Virtualbox, Microsoft Office, Visual Studio 2022, Cryptool 2, СѐрчИнформ КИБ.

Время выполнения задания – 30 минут.

### **Текст задания:**

- **1. Вам необходимо выполнить установку программы Fresh Diagnose и с помощью нее выполнить анализ и тестирование аппаратных средств компьютера (процессора, ОЗУ, жесткого диска).**
- **2. Вам необходимо разработать программу для подсчета площади геометрической фигуры и создать модульные тесты, для тестирования правильной работы Вашей программы. На основании проведенных тестов составьте рекомендации по исправлению ошибок, выявленных в ходе тестирования в виде отчета.**

#### **Задание 3**

Инструкция:

Внимательно прочитайте задание.

Вы можете воспользоваться:

Оборудование: персональный компьютер.

 Программное обеспечение: персональным компьютером с ОС Windows 10, Virtualbox, Microsoft Office, Visual Studio 2022, Cryptool 2, СѐрчИнформ КИБ.

Время выполнения задания – 30 минут.

### **Текст задания:**

**1. Вам необходимо выполнить установку программы Belarc Advisor и с помощью нее определить детальную информацию об установленном в компьютере программном и аппаратном обеспечении, статусе антивируса, установленных и неустановленных** 

заплаток (hotfixes) для ОС с прямыми ссылками для их загрузки, а также данные CIS (Центр Интернет Безопасности), характеризующие общее состояние безопасности ОС.

2. Вам необходимо создать шаблон делового письма, содержащий текст шапки и подписи стандартного письма организации, с защищенными от изменения реквизитами. Средняя часть письма (содержание письма) доступно для изменения.

При этом в зашишенных шапке и полпись письма следует предусмотреть возможность изменения следующих данных:

исходящий номер и дата создания письма могут быть изменены (набраны) с клавиатуры;

фамилия исполнителя может быть выбрана из списка.

Открытие файла письма должно быть защищено паролем и заверено цифровой подписью исполнителя. Пояснить все шаги выполнения и методы защиты данных.

#### Задание 4

Инструкция:

Внимательно прочитайте задание.

Вы можете воспользоваться:

Оборудование: персональный компьютер.

Программное обеспечение: персональным компьютером с ОС Windows 10, Virtualbox, Microsoft Office, Visual Studio 2022, Cryptool 2, СёрчИнформ КИБ.

Время выполнения задания - 30 минут.

#### Текст залания:

- 1. Вам необходимо выполнить установку программы CPU-Z и с помощью нее определить технические характеристики центрального процессора, видеокарты (если имеется), материнской платы и оперативной памяти.
- 2. Разработать программу. Даны длины сторон треугольника, определить вид треугольника и его площадь. Выполнить контроль вводимых чисел.
	- 1. Остроугольный треугольник
	- 2. Тупоугольный треугольник
	- 3. Прямоугольный треугольник

Ограничения:

- три числа не могут быть определены как стороны треугольника;
- если хотя бы одно из них меньше или равно 0;
- сумма двух из них меньше третьего.

Полготовить набор тестовых вариантов лля обнаружения ошибок в программе и оформить результат. На основании проведенных тестов составьте рекомендации по исправлению ошибок, выявленных в ходе тестирования в виде отчета.

#### Задание 5

Инструкция:

Внимательно прочитайте задание.

Вы можете воспользоваться:

Оборудование: персональный компьютер.

Программное обеспечение: персональным компьютером с ОС Windows 10, Virtualbox, Microsoft Office, Visual Studio 2022, Cryptool 2, СёрчИнформ КИБ.

Время выполнения задания - 30 минут.

### Текст залания:

1. Вам необходимо произвести настройку системы обновлений в операционной системе Windows и описать алгоритм выполнения.

## **2. Вам, необходимо используя встроенные средства защиты Windows 10 и вспомогательное программное обеспечения:**

- **1. Установить расписание автоматического полного сканирования раз в неделю.**
- **2. Применить сканирование архивов и писем электронной почты.**
- **3. Включить защиту в реальном времени.**
- **4. Запустить проверку компьютера на наличие шпионского ПО.**
- **Сделать вывод.**

#### **Задание 6**

Инструкция:

Внимательно прочитайте задание.

Вы можете воспользоваться:

Оборудование: персональный компьютер.

 Программное обеспечение: персональным компьютером с ОС Windows 10, Virtualbox, Microsoft Office, Visual Studio 2022, Cryptool 2, СѐрчИнформ КИБ.

Время выполнения задания – 30 минут.

**Текст задания:**

- **1. Вам необходимо создать образ системы в операционной системе Windows и описпать алгоритм создания образа.**
- **2. Вам, необходимо разработать программу шифрующую текст, любым метод шифрование и проверить ее работоспособность, проанализировав полученные данные с помощью Cryptool. Выполнить простейший криптоанализ выбранного алгоритма.**

**Задание 7** Инструкция: Внимательно прочитайте задание. Вы можете воспользоваться: Оборудование: персональный компьютер.

 Программное обеспечение: персональным компьютером с ОС Windows 10, Virtualbox, Microsoft Office, Visual Studio 2022, Cryptool 2, СѐрчИнформ КИБ.

Время выполнения задания – 30 минут.

#### **Текст задания:**

- **1. Вам необходимо выполнить установку программы Everest и с помощью нее проанализировать конфигурацию компьютера.**
- **2. Вам необходимо для безопасной работы ПК настроить аутентификацию и идентификацию, локальными политиками безопасности, встроенными в ОС Windows.**

#### **Задание 8**

Инструкция:

Внимательно прочитайте задание.

Вы можете воспользоваться:

Оборудование: персональный компьютер.

 Программное обеспечение: персональным компьютером с ОС Windows 10, Virtualbox, Microsoft Office, Visual Studio 2022, Cryptool 2, СѐрчИнформ КИБ.

Время выполнения задания – 30 минут.

#### **Текст задания:**

**1. Вам необходимо выполнить настройку сетевого доступа к дискам (папкам) в системе Windows, как для всех пользователей, так и для тех пользователей, учетные данные которых имеются на компьютере, предоставляющем общий доступ к файлам и папкам.**

### **2. Вам необходимо выполнить оптимизацию операционной системы Windows встроенными средствами. И объяснить для какой цели применяется оптимизация.**

**Задание 9**

Инструкция:

Внимательно прочитайте задание.

Вы можете воспользоваться:

Оборудование: персональный компьютер.

 Программное обеспечение: персональным компьютером с ОС Windows 10, Virtualbox, Microsoft Office, Visual Studio 2022, Cryptool 2, СѐрчИнформ КИБ.

Время выполнения задания – 30 минут.

### **Текст задания:**

- **1. Вам необходимо выполнить настройку сетевого доступа к дискам (папкам) в системе Windows, как для всех пользователей, так и для тех пользователей, учетные данные которых имеются на компьютере, предоставляющем общий доступ к файлам и папкам.**
- **2. Вам необходимо произвести настройку программного комплекса «СѐрчИнформ КИБ». Для учетной записи Владислава Лихтаровича создайте пользовательскую роль «Аналитик», наделив ее правами входа в Консоль аналитика и использования в ней вкладок «Поиск», «Текущая активность», «Отчеты» (ограничив права только отчетами по связям пользователя, по продуктам, по ProgramController), а также правами просмотра вкладки «Политики безопасности» в клиентской консоли AlertCenter. Сделайте доступными для созданной роли следующие источники данных – Mail, IM, Device, FTP, Print, HTTP, Program, IWS. Разрешите Владиславу Лихтаровичу контролировать только Александра Толкача, Анастасию Сергеенко, Анну Филиппович, Артема Сосновского, Галину Демченко, Евгения Конева, Евгению Линник, Жанну Савенко, Ингу Лукьяненко, Лаврентия Кобрикова и Нину Голыго. Предоставьте Владиславу Лихтаровичу права только на просмотр инцидентов по следующим политикам – «Контроль документов», «Использование личной почты» и «Нерациональное использование времени и ресурсов». Помимо этого, дайте ему возможность просмотра инцидентов карантина почтовых сообщений по «Политике 1».**

**Задание 10**

Инструкция:

Внимательно прочитайте задание.

Вы можете воспользоваться:

Оборудование: персональный компьютер.

 Программное обеспечение: персональным компьютером с ОС Windows 10, Virtualbox, Microsoft Office, Visual Studio 2022, Cryptool 2, СѐрчИнформ КИБ.

Время выполнения задания – 30 минут.

- **1. Вам необходимо выполнить установку программы AIDA64 Extreme Edition и с помощью нее выполнить диагностику и тестирование персонального компьютера, описать возможности программы.**
- **2. Вам необходимо настроить программный комплекс «СѐрчИнформ КИБ» для мониторинга утечек конфиденциальной информации. Настройте политику безопасности, позволяющую отслеживать использование списков работников ООО «Уголок инсайдера» для обмена сведениями об их заработной плате. Обеспечьте ее запуск ежедневно через каждые пол часа. Исключите из проверки по данной политике директора Виктора Гудилина и его заместителя Сергея Бычка путем внесения их учетных записей в белый список.**
- **3. Список работников ООО «Уголок инсайдера»:**
- **4. Бубликов Валерий,**
- **5. Бычок Сергей,**
- **6. Голыго Нина,**
- **7. Гудилин Виктор,**
- **8. Демченко Галина,**
- **9. Иванов Николай,**
- **10. Кобриков Лаврентий,**
- **11. Коврижка Владимир,**
- **12. Конев Евгений,**
- **13. Линник Евгения,**
- **14. Лихтарович Владислав,**
- **15. Лукьяненко Инга,**
- **16. Мамаев Антон,**
- **17. Мицкевич Сергей,**
- **18. Поляк Федор,**
- **19. Прищепчик Ольга,**
- **20. Прохоров Михаил,**
- **21. Савенко Жаннна,**
- **22. Савчик Николай,**
- **23. Самохвал Людмила,**
- **24. Сергеенко Анастасия,**
- **25. Сидорович Светлана.**
- **26. Сосновский Артем,**
- **27. Титовец Григорий,**
- **28. Толкач Александр,**
- **29. Трепенок Виктория,**
- **30. Филипович Анна,**
- **31. Чижик Валентин,**
- **32. Шумилин Олег.**

### **Задание 11**

Инструкция:

Внимательно прочитайте задание.

Вы можете воспользоваться:

Оборудование: персональный компьютер.

 Программное обеспечение: персональным компьютером с ОС Windows 10, Virtualbox, Microsoft Office, Visual Studio 2022, Cryptool 2, СѐрчИнформ КИБ.

Время выполнения задания – 30 минут.

### **Текст задания:**

- **1. Вам необходимо выполнить установку программы Fresh Diagnose и с помощью нее выполнить анализ и тестирование аппаратных средств компьютера (процессора, ОЗУ, жесткого диска).**
- **2. Вам необходимо сформировать поисковые запросы для выявления присутствия конфиденциальной информации в переписке пользователей.**

**1. Используя настройки фразового поиска и поиска по атрибутам почтовых сообщений на вкладке «Поиск» приложения AnalyticConsole, найдите факты, подтверждающие пересылку коммерческого предложения Евгению Коневу в декабре 2017 г.** 

**2. Создайте словарь терминов, используемых азартными игроками (за основу можно взять словарь из политики «Группа риска»). Используя настройки поиска по словарю на вкладке «Поиск» приложения AnalyticConsole, найдите примеры** 

соответствующего тематического общения в чатах сотрудников ООО «Уголок инсайдера». Найденная беседа должна сдержать не менее 3-х терминов из словаря.

Опираясь на имеющуюся примерную форму, создайте текстовый файл,  $3.$ содержащий наименование разделов/статей устава общества с ограниченной ответственностью. Используя настройки поиска похожих на вкладке «Поиск» приложения AnalyticConsole, а также необходимые опции поиска по атрибутам почтовых сообщений, найлите факты пересылки устава, не принадлежащего ООО «Уголок инсайдера». Релевантность поиска должна быть не менее 35.

 $3.$ 

### Задание 12

# Инструкция:

Внимательно прочитайте задание.

Вы можете воспользоваться:

Оборудование: персональный компьютер.

Программное обеспечение: персональным компьютером с ОС Windows 10, Virtualbox, Microsoft Office, Visual Studio 2022, Cryptool 2, СёрчИнформ КИБ.

Время выполнения задания - 30 минут.

Текст залания:

- 1. Вам необходимо выполнить установку программы Belarc Advisor и с помощью нее определить детальную информацию об установленном в компьютере программном и аппаратном обеспечении, статусе антивируса, установленных и неустановленных заплаток (hotfixes) для ОС с прямыми ссылками для их загрузки, а также данные CIS (Центр Интернет Безопасности), характеризующие общее состояние безопасности ОС.
- 2. Представьте, что Вы работаете в службе безопасности крупной компании. Один из бдительных работников передал Вам подобранный, по его словам, из мусорной корзины и сохранившийся лишь частично черновик письма, отправленного по электронной почте и адресованного юристам организации-конкурента. Цель отправки письма - опорочить честь и достоинство действующего руководителя. К сожалению, черновик содержит лишь фрагменты текста «... добр.й, Иван Ив. ови.. Обращ..сь ... Полномочия на подписание всех внутренних и внешних документов ... руководитель организации ... не является руководителем, но и не состоит в штате ...». Используя поиск по комбинации фраз, найдите отправленное письмо, установите его автора и разберитесь в ситуации.

Задание 13

Инструкция:

Внимательно прочитайте задание.

Вы можете воспользоваться:

Оборудование: персональный компьютер.

Программное обеспечение: персональным компьютером с ОС Windows 10, Virtualbox, Microsoft Office, Visual Studio 2022, Cryptool 2, СёрчИнформ КИБ.

Время выполнения задания - 30 минут.

Текст задания:

- 1. Вам необходимо выполнить установку программы CPU-Z и с помощью нее определить технические характеристики центрального процессора, видеокарты (если имеется), материнской платы и оперативной памяти.
- 2. Вам необходимо сформировать поисковые запросы для выявления присутствия конфиденциальной информации в переписке пользователей.

Используя в качестве источника данных «Monitor», а также необходимые настройки поиска по атрибутам снимков экрана на вкладке «Поиск» приложения

**AnalyticConsole, найдите факты, подтверждающие пересылку в августе 2019 г. персональных данных вип-персон (сканов паспортов) пользователем pab@pc-01 при помощи приложения Mozilla Thunderbird. В отчете дополнительно укажите адрес, на который были отправлены сканы паспортов, а также фамилии их обладателей.**

**2. Используя поиск по номеру телефона, найдите факты, подтверждающие отправку резюме и установление контактов с работниками hr-службы компанииконкурента в январе 2018 г., а также готовность предоставить конкуренту сведения о клиентах собственной компании работником ООО «Уголок инсайдера» Галиной Демченко. Контактный телефон представителя компании-конкурента: +7 (495) 123-45- 67.**

**3. Используя возможности поиска по форме, найдите факты пересылки материалов, содержащих сравнительную характеристику по факторам конкурентоспособности компаний «Гномики», «Прикуп» и «ПОЗИТИВ», являющихся основными конкурентами АОЗТ ЧЕШКА+.**

### **Задание 14**

Инструкция:

Внимательно прочитайте задание.

Вы можете воспользоваться:

Оборудование: персональный компьютер.

 Программное обеспечение: персональным компьютером с ОС Windows 10, Virtualbox, Microsoft Office, Visual Studio 2022, Cryptool 2, СѐрчИнформ КИБ.

Время выполнения задания – 30 минут.

## **Текст задания:**

- **1. Вам необходимо произвести настройку системы обновлений в операционной системе Windows и описать алгоритм выполнения.**
- **2. Проведите расследование фактов, подтверждающих нецелевое использование (либо использование в мошеннических целях) приложения «Photoshop» сотрудниками ООО «Уголок инсайдера».**

**Задание 15**

Инструкция:

Внимательно прочитайте задание.

Вы можете воспользоваться:

Оборудование: персональный компьютер.

 Программное обеспечение: персональным компьютером с ОС Windows 10, Virtualbox, Microsoft Office, Visual Studio 2022, Cryptool 2, СѐрчИнформ КИБ.

Время выполнения задания – 30 минут.

- **1. Вам необходимо создать образ системы в операционной системе Windows и описать алгоритм создания образа.**
- **2. Проведите расследование утечки внутри ООО «Уголок инсайдера» важного документа («Антикризисный план»), используя построение контентного маршрута.**

 Программное обеспечение: персональным компьютером с ОС Windows 10, Virtualbox, Microsoft Office, Visual Studio 2022, Cryptool 2, СѐрчИнформ КИБ. Время выполнения задания – 30 минут.

**Текст задания:**

- **1. Вам необходимо выполнить установку программы AIDA64 Extreme Edition и с помощью нее выполнить диагностику и тестирование персонального компьютера, описать возможности программы.**
- **2. Вам необходимо разработать программу калькулятор и провести сравнительную оценку качества программного средства по шести основным показателям качества с калькулятором фирмы Microsoft и сделать выводы.**

### **Задание 17**

Инструкция:

Внимательно прочитайте задание.

Вы можете воспользоваться:

Оборудование: персональный компьютер.

 Программное обеспечение: персональным компьютером с ОС Windows 10, Virtualbox, Microsoft Office, Visual Studio 2022, Cryptool 2, СѐрчИнформ КИБ.

Время выполнения задания – 30 минут.

#### **Текст задания:**

- **1. Вам необходимо выполнить установку программы Everest и с помощью нее проанализировать конфигурацию компьютера.**
- **2. На собеседованиях начинающим тестировщикам часто дают задание на проверку работы формы. Одно из наиболее популярных – тестирование программы, которая определяет тип треугольника по трем его сторонам. Каждая из сторон задается в отдельном текстовом поле. Ваша задача провести тестирование данного продукта (найти все баги и кейсы) и сделать выводы по тестированию.** *Технический момент* **– учет найденных багов и кейсов ведется на стороне клиента. Текущий результат не сохраняется ни в cookie, ни в storage. Так что при перезагрузке страницы прогресс обнуляется.**

#### **Задание 18**

Инструкция:

Внимательно прочитайте задание.

Вы можете воспользоваться:

Оборудование: персональный компьютер.

 Программное обеспечение: персональным компьютером с ОС Windows 10, Virtualbox, Microsoft Office, Visual Studio 2022, Cryptool 2, СѐрчИнформ КИБ.

Время выполнения задания – 30 минут.

- **1. Вам необходимо выполнить установку программы Fresh Diagnose и с помощью нее выполнить анализ и тестирование аппаратных средств компьютера (процессора, ОЗУ, жесткого диска).**
- **2. Вам необходимо разработать программу для расчета среднего арифметического пяти произвольных чисел и создать модульные тесты, для тестирования правильной работы Вашей программы. На основании проведенных тестов составьте рекомендации по исправлению ошибок, выявленных в ходе тестирования в виде отчета.**

### **Задание 19**

Инструкция:

Внимательно прочитайте задание.

Вы можете воспользоваться:

Оборудование: персональный компьютер.

 Программное обеспечение: персональным компьютером с ОС Windows 10, Virtualbox, Microsoft Office, Visual Studio 2022, Cryptool 2, СѐрчИнформ КИБ.

Время выполнения задания – 30 минут.

## **Текст задания:**

- **1. Вам необходимо выполнить настройку сетевого доступа к дискам (папкам) в системе Windows, как для всех пользователей, так и для тех пользователей, учетные данные которых имеются на компьютере, предоставляющем общий доступ к файлам и папкам.**
- **2. Вам, необходимо разработать программу шифрующую текст, любым метод шифрование и протестировать ее работоспособность.**

**Задание 20**

Инструкция:

Внимательно прочитайте задание.

Вы можете воспользоваться:

Оборудование: персональный компьютер.

 Программное обеспечение: персональным компьютером с ОС Windows 10, Virtualbox, Microsoft Office, Visual Studio 2022, Cryptool 2, СѐрчИнформ КИБ.

Время выполнения задания – 30 минут.

### **Текст задания:**

**1. Вам необходимо выполнить установку программы Belarc Advisor и с помощью нее определить детальную информацию об установленном в компьютере программном и аппаратном обеспечении, статусе антивируса, установленных и неустановленных заплаток (hotfixes) для ОС с прямыми ссылками для их загрузки, а также данные CIS (Центр Интернет Безопасности), характеризующие общее состояние безопасности ОС.**

**2. Ваша задача настроить брандмауэр для блокировки несанкционированного доступа к сети.**

**Задание 21** Инструкция: Внимательно прочитайте задание. Вы можете воспользоваться: Оборудование: персональный компьютер.

 Программное обеспечение: персональным компьютером с ОС Windows 10, Virtualbox, Microsoft Office, Visual Studio 2022, Cryptool 2, СѐрчИнформ КИБ.

Время выполнения задания – 30 минут.

**1. Вам необходимо выполнить установку программы CPU-Z и с помощью нее определить технические характеристики центрального процессора, видеокарты (если имеется), материнской платы и оперативной памяти.**

**2. Ваша задача установить и настроить антивирусное программное обеспечение для защиты от вредоносных программ.**

**Задание 22** Инструкция: Внимательно прочитайте задание.

Вы можете воспользоваться:

Оборудование: персональный компьютер.

 Программное обеспечение: персональным компьютером с ОС Windows 10, Virtualbox, Microsoft Office, Visual Studio 2022, Cryptool 2, СѐрчИнформ КИБ. Время выполнения задания – 30 минут.

### **Текст задания:**

**1. Вам необходимо произвести настройку системы обновлений в операционной системе Windows и описать алгоритм выполнения.**

# **2. Вам необходимо настроить программу для удаленного доступа к компьютеру с целью удаленного управления ПК.**

### **Задание 23**

Инструкция:

Внимательно прочитайте задание.

Вы можете воспользоваться:

Оборудование: персональный компьютер.

 Программное обеспечение: персональным компьютером с ОС Windows 10, Virtualbox, Microsoft Office, Visual Studio 2022, Cryptool 2, СѐрчИнформ КИБ.

Время выполнения задания – 30 минут.

### **Текст задания:**

- **1. Вам необходимо создать образ системы в операционной системе Windows и описпать алгоритм создания образа.**
- **2. Вам необходимо реализовать консольное приложение, вычисляющее диаметр, длину и площадь круга. Далее подготовить модульные тесты. Перед реализацией теста должно быть подготовлено описание соответствующих тест-кейсов, по следующему шаблону:**
	- **1. Номер уникальный идентификатор тест-кейса.**
	- **2. Название — краткое описание сути проверки.**

**3. Предварительные шаги (при наличии) — описание действий, которые необходимо выполнить, но прямого отношения к проверке они не имеют.**

- **4. Шаги — описание действий, необходимых для проверки.**
- **5. Ожидаемый результат.**

**Тест-кейсы должны быть подготовлены для позитивного и негативного тестирования приложений. Далее необходимо выполнить тестирование и сделан отчет. К отчету должен быть приложен листинг модульных тестов и скриншоты, иллюстрирующие выполнение тестов и соответствующий результат. На основании проведенных тестов составьте рекомендации по исправлению ошибок, выявленных в ходе тестирования.**

#### **Задание 24**

Инструкция:

Внимательно прочитайте задание.

Вы можете воспользоваться:

Оборудование: персональный компьютер.

 Программное обеспечение: персональным компьютером с ОС Windows 10, Virtualbox, Microsoft Office, Visual Studio 2022, Cryptool 2, СѐрчИнформ КИБ.

Время выполнения задания – 30 минут.

- **1. Вам необходимо выполнить установку программы Everest и с помощью нее проанализировать конфигурацию компьютера.**
- **2. Вам необходимо реализовать консольное приложение, вычисляющее периметр и площадь прямоугольного треугольника. Далее подготовить модульные тесты. Перед реализацией теста должно быть подготовлено описание соответствующих тест-кейсов, по следующему шаблону:**
- **1. Номер уникальный идентификатор тест-кейса.**
- **2. Название — краткое описание сути проверки.**
- **3. Предварительные шаги (при наличии) описание действий, которые необходимо выполнить, но прямого отношения к проверке они не имеют.**
- **4. Шаги — описание действий, необходимых для проверки.**
- **5. Ожидаемый результат.**

**Тест-кейсы должны быть подготовлены для позитивного и негативного тестирования приложений. Далее необходимо выполнить тестирование и сделан отчет. К отчету должен быть приложен листинг модульных тестов и скриншоты, иллюстрирующие выполнение тестов и соответствующий результат. На основании проведенных тестов составьте рекомендации по исправлению ошибок, выявленных в ходе тестирования.**

#### **Задание 25**

Инструкция:

Внимательно прочитайте задание.

Вы можете воспользоваться:

Оборудование: персональный компьютер.

 Программное обеспечение: персональным компьютером с ОС Windows 10, Virtualbox, Microsoft Office, Visual Studio 2022, Cryptool 2, СѐрчИнформ КИБ.

Время выполнения задания – 30 минут.

#### **Текст задания:**

**1. Вам необходимо выполнить настройку сетевого доступа к дискам (папкам) в системе Windows, как для всех пользователей, так и для тех пользователей, учетные данные которых имеются на компьютере, предоставляющем общий доступ к файлам и папкам.** 

**2. Ваша задача восстановить потерянные данные с жесткого диска ПК. Для этого требуется установить необходимое программное обеспечения и выполнить все шаги для восстановления данных. Сделать выводы о проделанной работе**.

#### **Задание 26**

Инструкция:

Внимательно прочитайте задание.

Вы можете воспользоваться:

Оборудование: персональный компьютер.

 Программное обеспечение: персональным компьютером с ОС Windows 10, Virtualbox, Microsoft Office, Visual Studio 2022, Cryptool 2, СѐрчИнформ КИБ. Время выполнения задания – 30 минут.

#### **Текст задания:**

**1. Вам необходимо выполнить настройку сетевого доступа к дискам (папкам) в системе Windows, как для всех пользователей, так и для тех пользователей, учетные данные которых имеются на компьютере, предоставляющем общий доступ к файлам и папкам.**

**2. Ваша задача установить на виртуальной машине программное обеспечение, с помощью которого возможно реализовать безопасность данных в компьютерной системе на основе** 

#### **метода стеганографии и выполнить защиту данных с помощью данного ПО.**

**Задание 27** Инструкция: Внимательно прочитайте задание. Вы можете воспользоваться: Оборудование: персональный компьютер. Программное обеспечение: персональным компьютером с ОС Windows 10, Virtualbox, Microsoft Office, Visual Studio 2022, Cryptool 2, СѐрчИнформ КИБ.

Время выполнения задания – 30 минут.

#### **Текст задания:**

- **1. Разработать диаграмму деятельности для программы «Справочник российского кино». Программа должна выполнять функции: хранить данные о фильмах и производить расширенный поиск, добавление фильмов с указанием его характеристик, отображение в табличной форме списка добавленных фильмов, поддержка операции удаления и изменения добавленного фильма.**
- **2. Вам необходимо разработать программу для подсчета площади трапеции и создать модульные тесты, для тестирования правильной работы Вашей программы. На основании проведенных тестов составьте рекомендации по исправлению ошибок, выявленных в ходе тестирования в виде отчета.**

**Задание 28**

Инструкция:

Внимательно прочитайте задание.

Вы можете воспользоваться:

Оборудование: персональный компьютер.

 Программное обеспечение: персональным компьютером с ОС Windows 10, Virtualbox, Microsoft Office, Visual Studio 2022, Cryptool 2, СѐрчИнформ КИБ.

Время выполнения задания – 30 минут.

**Текст задания:**

- **1. Вам необходимо выполнить установку программы CPU-Z и с помощью нее определить технические характеристики центрального процессора, видеокарты (если имеется), материнской платы и оперативной памяти.**
- **2. Вам необходимо разработать программу для подсчета объема цилиндра и создать модульные тесты, для тестирования правильной работы Вашей программы. На основании проведенных тестов составьте рекомендации по исправлению ошибок, выявленных в ходе тестирования в виде отчета.**

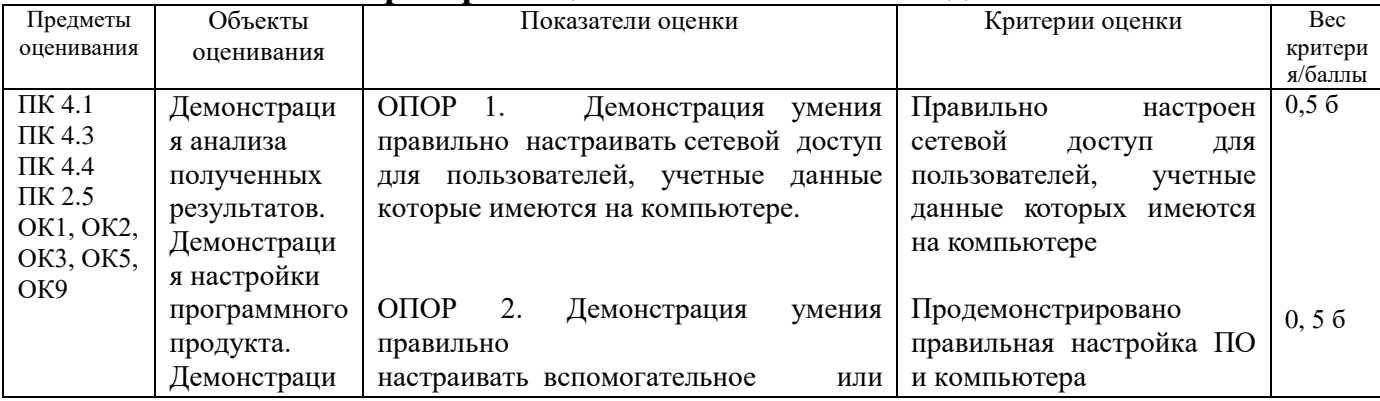

#### **Критерии оценивания ответа на задание:**

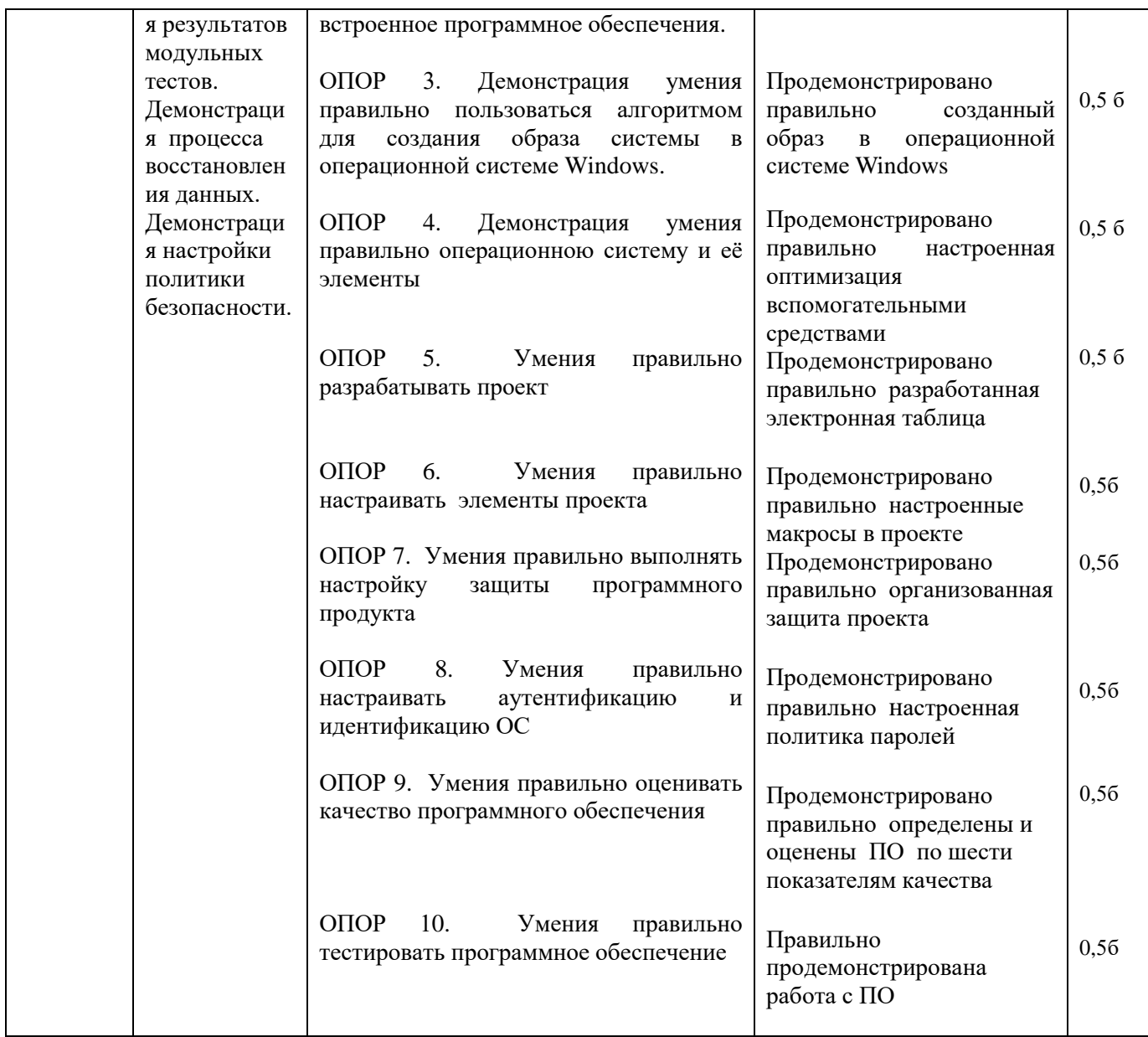

Составили преподаватели: Овчинникова И.А., Скряго О.С.